## **Character Editor**

Here you can open an existing character info file or create a new one. For this introduction we will use the Demo\_Character file provided in the project.

File Location: Characters/Source/Demo\_Character/Demo\_Character.asset

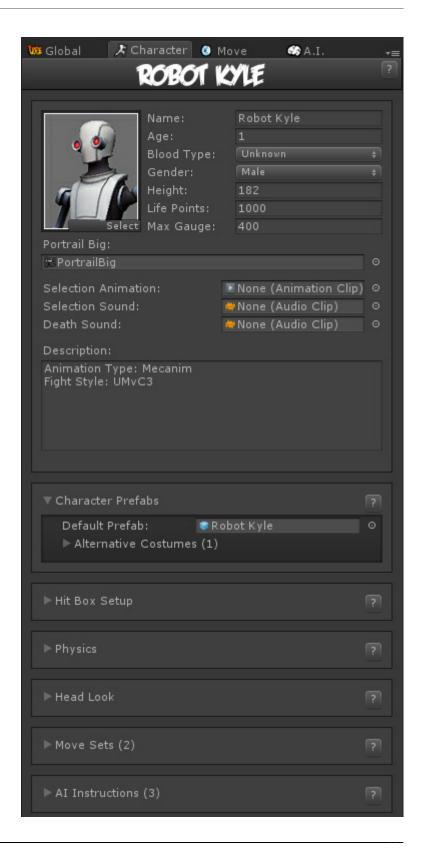

Last update: 2013/12/10 10:26

Set all the major variables a character has as well as their move sets and most importantly, the hitboxes.

**Portrail (small)**: Can be used in your own GUI. You can find an usage example on CharacterSelectionScript.cs

**Characters Name**: The name of the character.

**Age**: Age of this character. This, along with other information can be later displayed in a custom GUI.

**Blood Type**: The character's blood type.

**Gender**: The character's gender.

**Height**: The character's height.

**Life Points**: How many life points this character has. If you are using percentage as damage to your moves, changing this has no impact on gameplay.

Max Gauge: The maximum amount of gauge (meter) this character can retain.

**Portrail (big)**: Can be used in your own GUI. Code example fount at .\Scripts\CharacterSelectionScript.cs

**Alternative Color**: In case of mirror match, the game will attempt on changing the rendered color of player 2 to this color.

**Death Sound**: If defeated, this sound will be played.

**Description**: Character description.

## **Sub-content:**

- Hit Box Setup
- Physics
- Move Sets

< Back to Universal Fighting Engine - Introduction

From:

http://ufe3d.com/ - Universal Fighting Engine

Permanent link:

http://ufe3d.com/doku.php/character:introduction

Last update: 2013/12/10 10:26

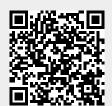

http://ufe3d.com/ Printed on 2023/07/08 12:15